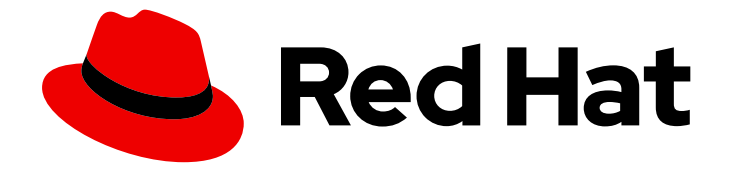

# Red Hat Advanced Cluster Management for Kubernetes 2.1

# Install

Install

Last Updated: 2021-12-06

# Red Hat Advanced Cluster Management for Kubernetes 2.1 Install

Install

# Legal Notice

Copyright © 2021 Red Hat, Inc.

The text of and illustrations in this document are licensed by Red Hat under a Creative Commons Attribution–Share Alike 3.0 Unported license ("CC-BY-SA"). An explanation of CC-BY-SA is available at

http://creativecommons.org/licenses/by-sa/3.0/

. In accordance with CC-BY-SA, if you distribute this document or an adaptation of it, you must provide the URL for the original version.

Red Hat, as the licensor of this document, waives the right to enforce, and agrees not to assert, Section 4d of CC-BY-SA to the fullest extent permitted by applicable law.

Red Hat, Red Hat Enterprise Linux, the Shadowman logo, the Red Hat logo, JBoss, OpenShift, Fedora, the Infinity logo, and RHCE are trademarks of Red Hat, Inc., registered in the United States and other countries.

Linux ® is the registered trademark of Linus Torvalds in the United States and other countries.

Java ® is a registered trademark of Oracle and/or its affiliates.

XFS ® is a trademark of Silicon Graphics International Corp. or its subsidiaries in the United States and/or other countries.

MySQL<sup>®</sup> is a registered trademark of MySQL AB in the United States, the European Union and other countries.

Node.js ® is an official trademark of Joyent. Red Hat is not formally related to or endorsed by the official Joyent Node.js open source or commercial project.

The OpenStack ® Word Mark and OpenStack logo are either registered trademarks/service marks or trademarks/service marks of the OpenStack Foundation, in the United States and other countries and are used with the OpenStack Foundation's permission. We are not affiliated with, endorsed or sponsored by the OpenStack Foundation, or the OpenStack community.

All other trademarks are the property of their respective owners.

# Abstract

Installing instructions for Red Hat Advanced Cluster Management for Kubernetes

# Table of Contents

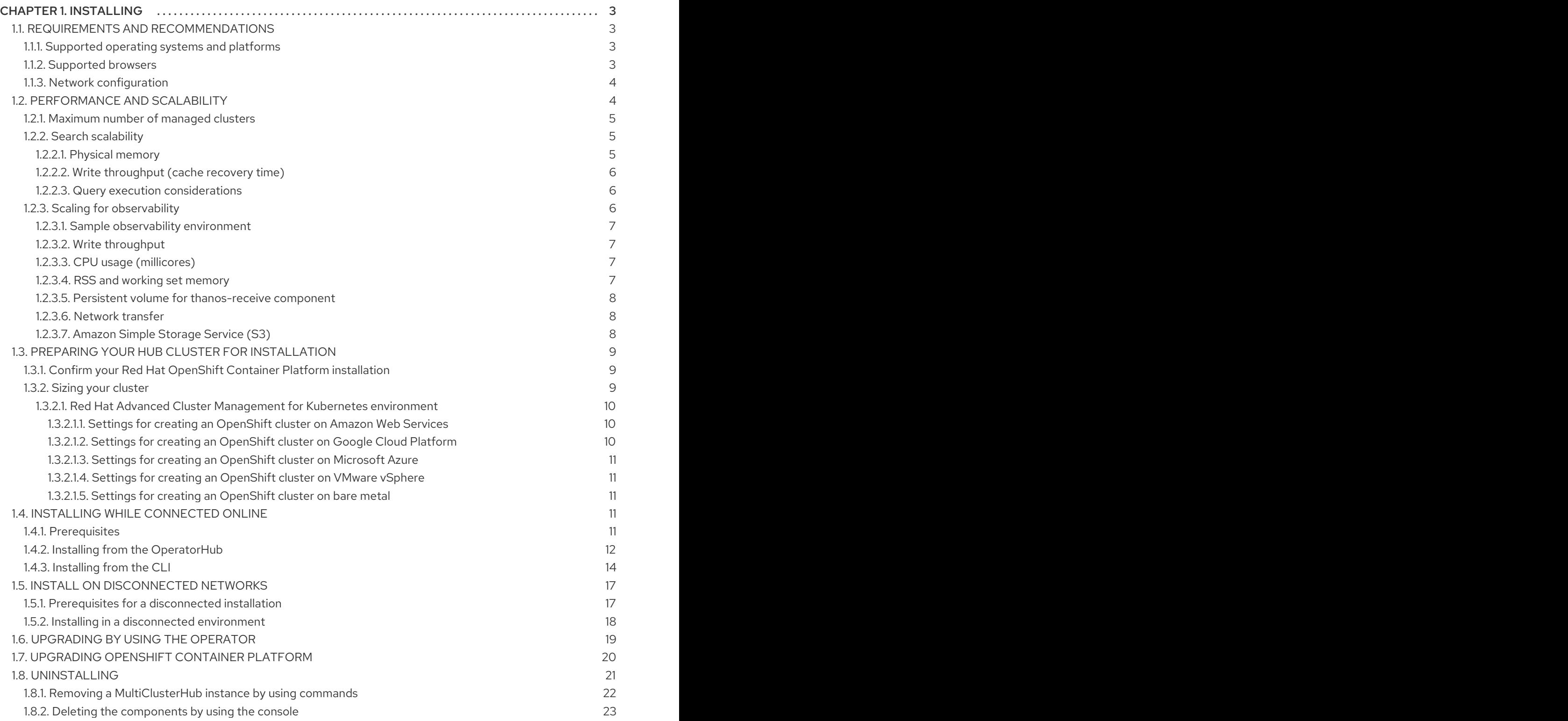

# CHAPTER 1. INSTALLING

<span id="page-6-0"></span>Learn how to install and uninstall Red Hat Advanced Cluster Management for Kubernetes. Before you install Red Hat Advanced Cluster Management for Kubernetes, review the required hardware and system configuration for each product.

You can install the Red Hat Advanced Cluster Management for Kubernetes online on Linux with a supported version of Red Hat OpenShift Container Platform.

High-level installation flow:

- 1. You must have a supported version of OpenShift Container Platform installed and configured.
- 2. Install the Operator for Red Hat Advanced Cluster Management for Kubernetes from the catalog.

After you install and deploy the Red Hat Advanced Cluster Management for Kubernetes, view the documentation on how to use the features.

Installing Red Hat Advanced Cluster Management for Kubernetes sets up a multi-node cluster production environment. You can install Red Hat Advanced Cluster Management for Kubernetes in either standard or high availability configurations.

# <span id="page-6-1"></span>1.1. REQUIREMENTS AND RECOMMENDATIONS

Before you install Red Hat Advanced Cluster Management for Kubernetes, review the system configuration requirements and settings.

# <span id="page-6-2"></span>1.1.1. Supported operating systems and platforms

See the following table for supported operating systems:

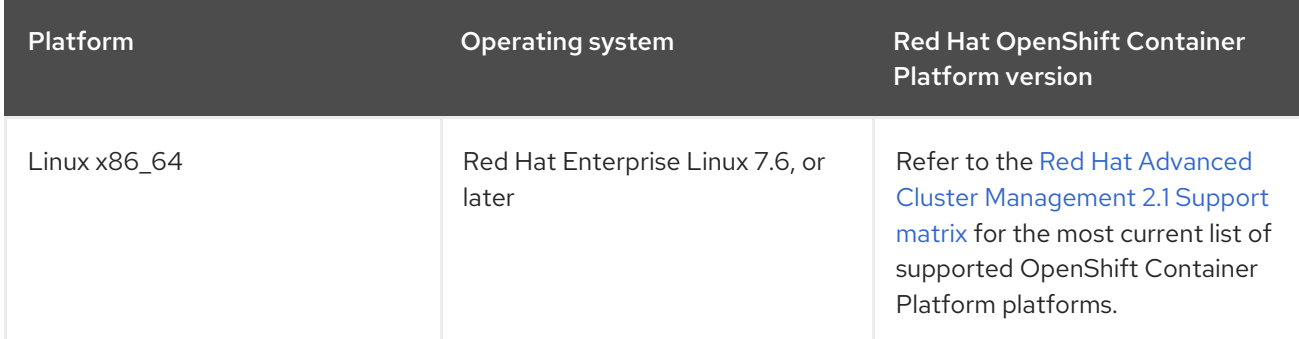

# <span id="page-6-3"></span>1.1.2. Supported browsers

You can access the Red Hat Advanced Cluster Management console from Mozilla Firefox, Google Chrome, Microsoft Edge, and Safari. See the following versions that are tested and supported:

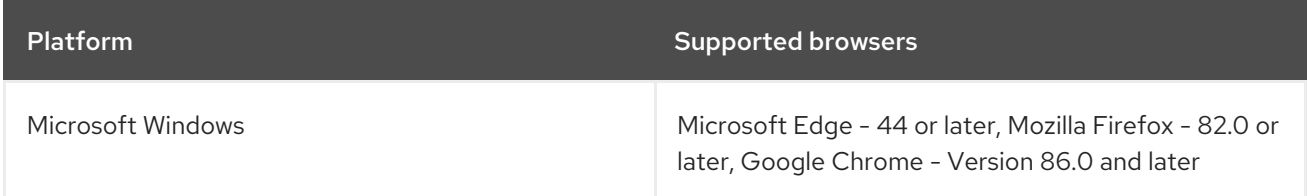

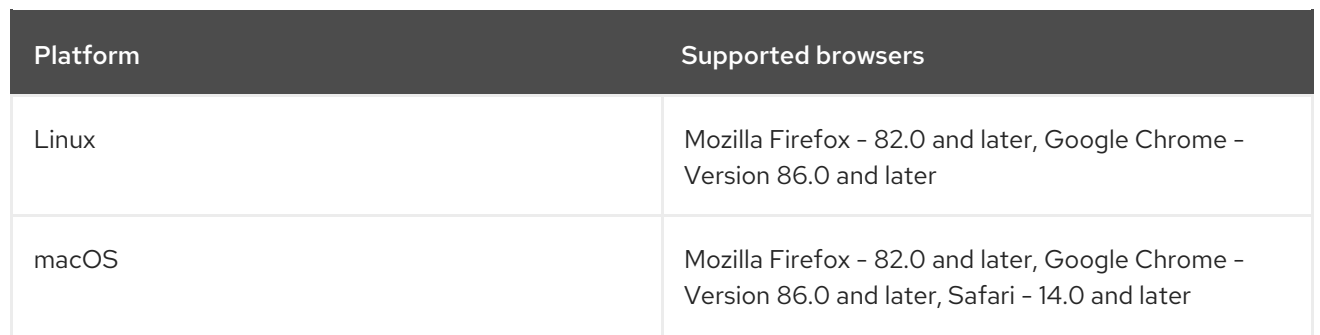

See the Red Hat Advanced Cluster [Management](https://access.redhat.com/articles/5486041) for Kubernetes 2.1 Support Matrix for additional information.

# <span id="page-7-0"></span>1.1.3. Network configuration

Configure your network settings to allow the following connections:

Hub cluster:

- Outbound connectivity to the API of the cloud provider
- Outbound connectivity to the Kubernetes API server of the provisioned managed cluster on port 6443
- Outbound connectivity from the hub cluster to the channel source, including GitHub, Object Store, and Helm repository. This is only required when you are using application lifecycle to connect to these sources.
- Outbound and inbound connectivity to the **WorkManager** service route on the managed cluster on port 443
- Inbound connectivity to the kube API server of the hub cluster from the managed cluster on port 6443
- Inbound connectivity for post-commit hook from GitHub to the hub cluster. This setting is only required when you use certain application management functions.

Managed cluster:

- Inbound connectivity to the Kubernetes API server from the hub cluster on port 6443
- Inbound connectivity to **WorkManager** service endpoint from the hub cluster on port 443
- Outbound connectivity to the Kubernetes API server of the hub cluster on port 6443
- Outbound connectivity from the managed cluster to the channel source, which includes GitHub, Object Store, and Helm repository. This is only required when you are using application lifecycle to connect to these sources.

See the Red Hat Advanced Cluster [Management](https://access.redhat.com/articles/5486041) for Kubernetes 2.1 Support Matrix for additional information.

# <span id="page-7-1"></span>1.2. PERFORMANCE AND SCALABILITY

Red Hat Advanced Cluster Management for Kubernetes is tested to determine certain scalability and performance data. The major areas that are tested are cluster scalability and search performance.

You can use this information to help you plan your environment.

Note: Data is based on the results from a lab environment at the time of testing. Your results might vary, depending on your environment, network speed, and changes to the product.

## <span id="page-8-0"></span>1.2.1. Maximum number of managed clusters

The maximum number of clusters that Red Hat Advanced Cluster Management can manage varies based on several factors, including:

- Number of resources in the cluster, which depends on factors like the number of policies and applications that are deployed.
- Configuration of the hub cluster, such as how many pods are used for scaling.

The following table shows the configuration information for the clusters on the Amazon Web Services cloud platform that were used during this testing:

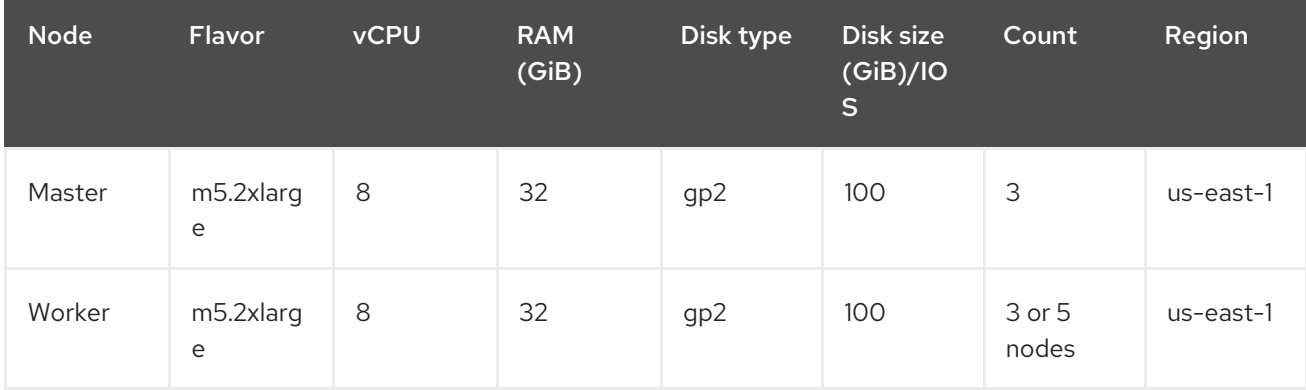

## <span id="page-8-1"></span>1.2.2. Search scalability

The scalability of the Search component depends on the performance of the data store. The following variables are important when analyzing the search performance:

- Physical memory
- Write throughput (Cache recovery time)
- Query execution time

## <span id="page-8-2"></span>1.2.2.1. Physical memory

Search keeps the data in-memory to achieve fast response times. The memory required is proportional to the number of Kubernetes resources and their relationships in the cluster.

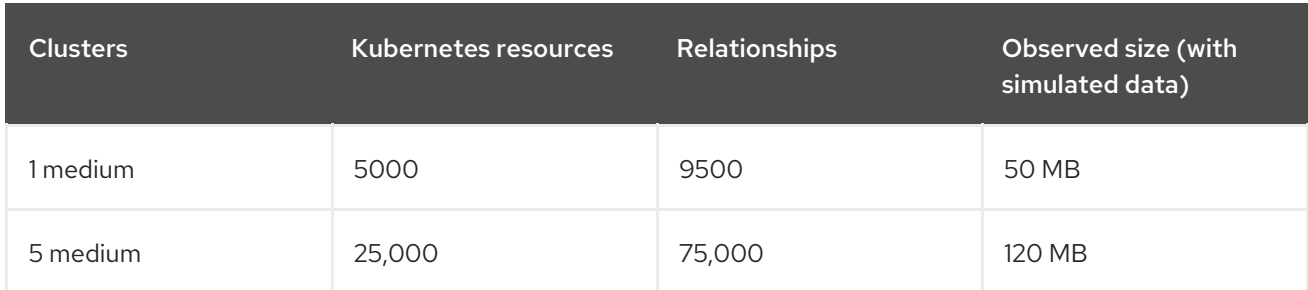

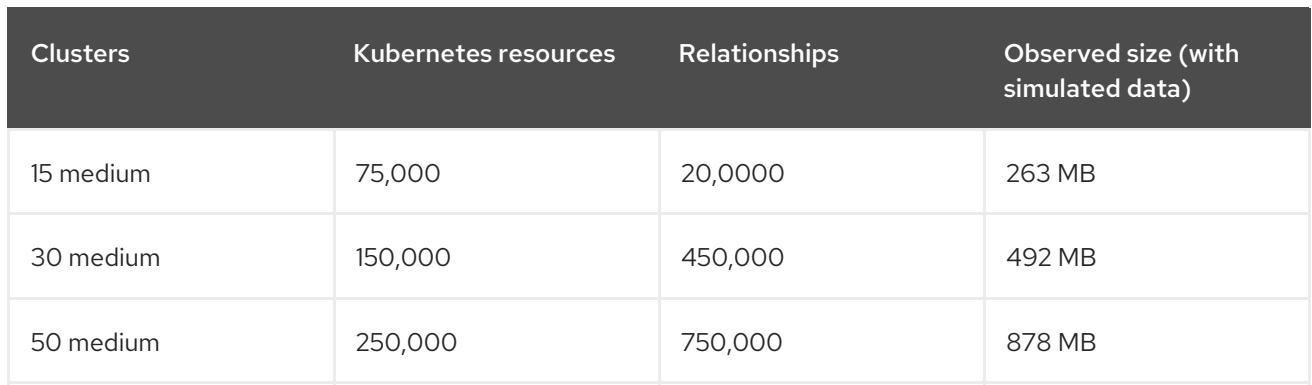

By default, the datastore is deployed with a memory limit of 1 GB. If you are managing larger clusters, you might need to increase this limit by editing the deployment named **search-prod-xxxxx-redisgraph** in the hub cluster namespace.

# <span id="page-9-0"></span>1.2.2.2. Write throughput (cache recovery time)

Most clusters in steady state generate a small number of resource updates. The highest rate of updates happen when the data in RedisGraph is cleared, which causes the remote collectors to synchronize their full state around the same time.

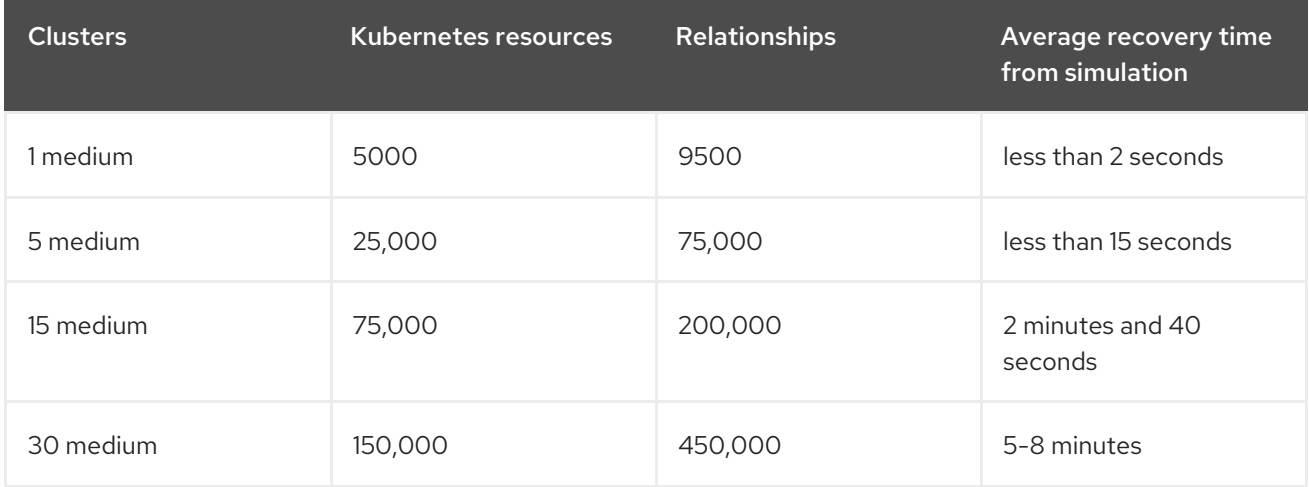

Remember: Times might increase for clusters that have a slow network connection to the hub.

## <span id="page-9-1"></span>1.2.2.3. Query execution considerations

There are some things that can affect the time that it takes to run and return results from a query. Consider the following items when planning and configuring your environment:

- Searching for a keyword is not efficient.
- The first search takes longer than later searches because it takes additional time to gather the user's access rules.
- The length of time to complete a request is proportional to the number of namespaces and resources the user is authorized to access.
- The worst performance is observed for a request by a non-administrator user with access to all of the namespaces, or all of the managed clusters.

# <span id="page-9-2"></span>1.2.3. Scaling for observability

You need to plan your environment if you want to enable and use the observability service. The resource consumption later is for the OpenShift Container Platform project, where observability components are installed. Values that you plan to use are sums for all observability components.

Note: Data is based on the results from a lab environment at the time of testing. Your results might vary, depending on your environment, network speed, and changes to the product.

#### <span id="page-10-0"></span>1.2.3.1. Sample observability environment

In the sample environment, hub clusters and managed clusters are located in Amazon Web Services cloud platform and have the following topology and configuration:

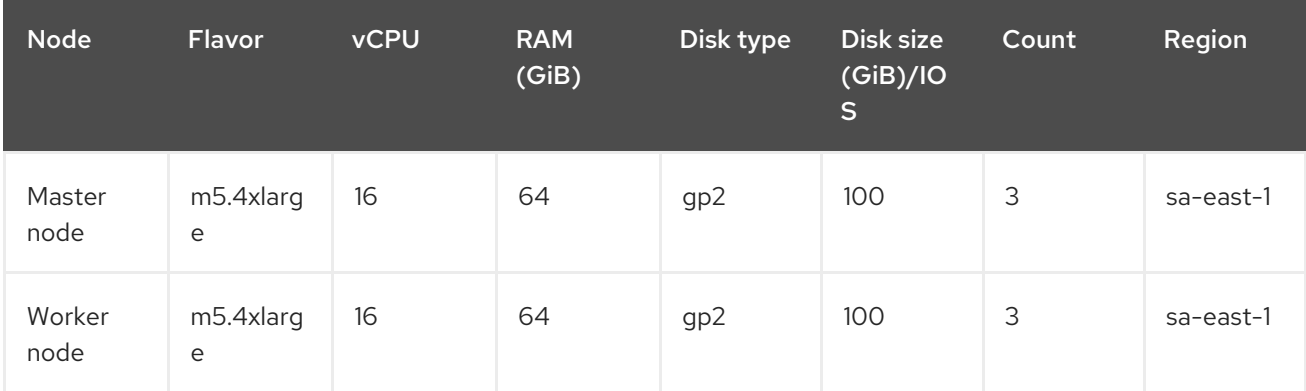

The observability deployment is configured for high availability environments. With a high availability environment, each Kubernetes deployment has two instances, and each stateful set has three instances.

During the sample test, a different number of managed clusters are simulated to push metrics, and each test lasts for 24 hours. See the following throughput:

## <span id="page-10-1"></span>1.2.3.2. Write throughput

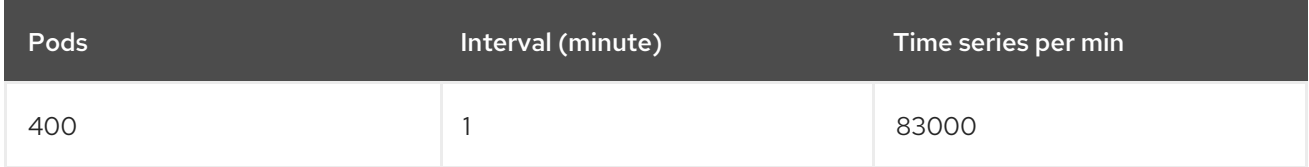

## <span id="page-10-2"></span>1.2.3.3. CPU usage (millicores)

CPU usage is stable during testing:

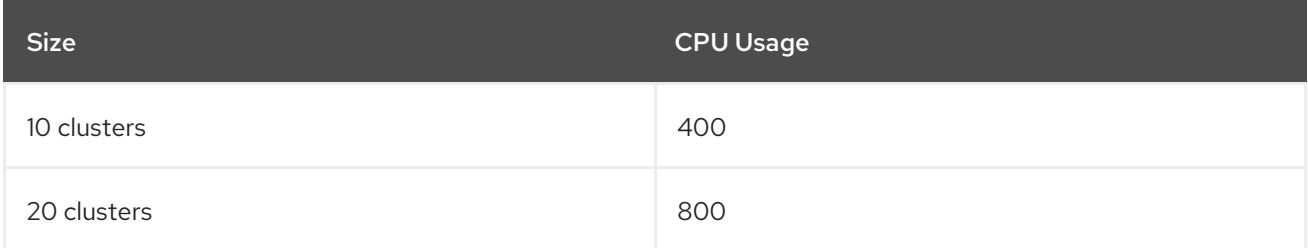

#### <span id="page-10-3"></span>1.2.3.4. RSS and working set memory

Memory usage RSS: From the metrics **container memory rss** and keeps stability during the test.

Memory usage working set: From the metrics container memory working set bytes, increases along with the test.

#### The following results are from a 24-hour test:

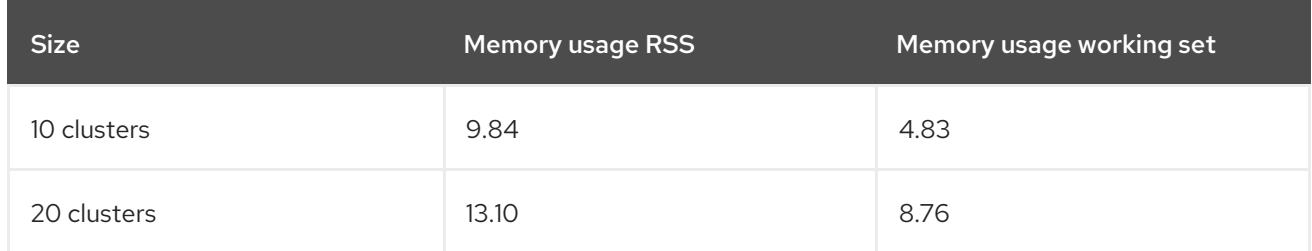

#### <span id="page-11-0"></span>1.2.3.5. Persistent volume for **thanos-receive** component

Important: Metrics are stored in **thanos-receive** until retention time (four days) is reached. Other components do not require as much volume as **thanos-receive** components.

Disk usage increases along with the test. Data represents disk usage after one day, so the final disk usage is multiplied by four.

See the following disk usage:

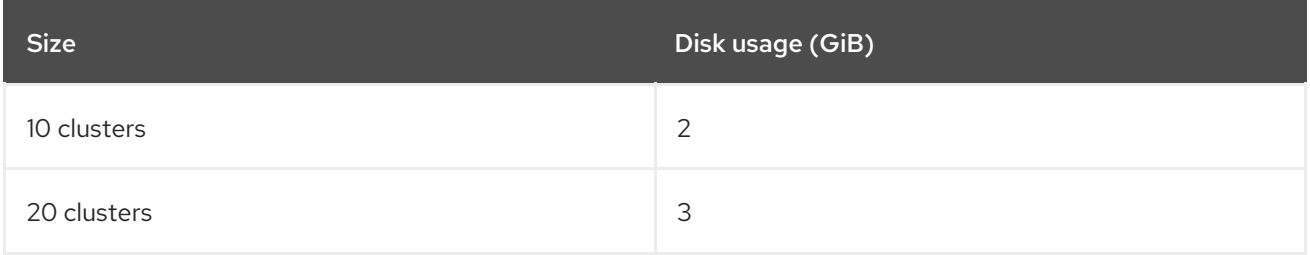

#### <span id="page-11-1"></span>1.2.3.6. Network transfer

During tests, network transfer provides stability. See the sizes and network transfer values:

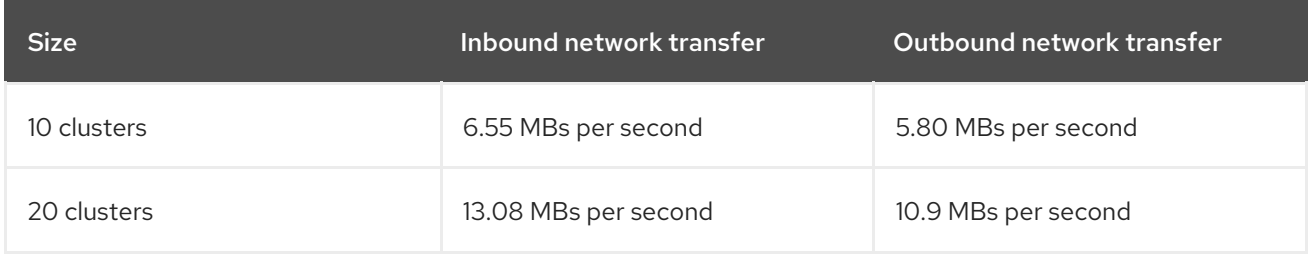

#### <span id="page-11-2"></span>1.2.3.7. Amazon Simple Storage Service (S3)

Total usage in Amazon Simple Storage Service (S3) increases. The metrics data is stored in S3 until default retention time (five days) is reached. See the following disk usages:

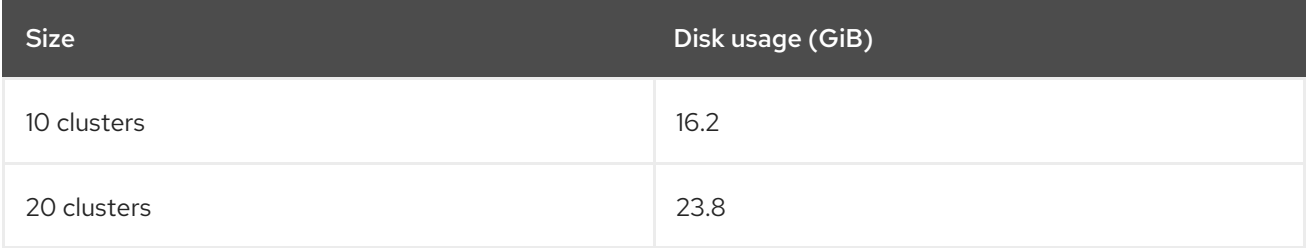

# <span id="page-12-0"></span>1.3. PREPARING YOUR HUB CLUSTER FOR INSTALLATION

Before you install Red Hat Advanced Cluster Management for Kubernetes, review the following installation requirements and recommendations for setting up your hub cluster:

# <span id="page-12-1"></span>1.3.1. Confirm your Red Hat OpenShift Container Platform installation

- You must have a supported Red Hat OpenShift Container Platform version, including the registry and storage services, installed and working in your cluster. For more information about installing the Red Hat OpenShift Container Platform, see the Red Hat OpenShift Container Platform documentation.
- For Red Hat OpenShift Container Platform version 4.3, see Red Hat OpenShift Container Platform 4.3 [Documentation.](https://docs.openshift.com/container-platform/4.3/welcome/index.html)
- To ensure that the Red Hat OpenShift Container Platform cluster is set up correctly, access the Red Hat OpenShift Container Platform web console. Run the **kubectl -n openshift-console get route** command to access the Red Hat OpenShift Container Platform web console. See the following example output:

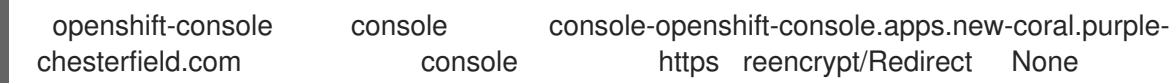

The console URL in this example is **https:// console-openshift-console.apps.newcoral.purple-chesterfield.com**. Open the URL in your browser and check the result. If the console URL displays **console-openshift-console.router.default.svc.cluster.local**, set **openshift\_master\_default\_subdomain** when you install the Red Hat OpenShift Container Platform.

See Sizing your [cluster](#page-13-3) to learn about setting up capacity for your hub cluster.

# <span id="page-12-2"></span>1.3.2. Sizing your cluster

Each Red Hat Advanced Cluster Management for Kubernetes cluster has its own characteristics. There are guidelines that provide sample deployment sizes. Recommendations are classified by size and purpose.

Red Hat Advanced Cluster Management applies the following 3 dimensions for sizing and placement of supporting services:

- Availability Zones that isolate potential fault domains across the cluster. Typical clusters should have roughly equivalent worker node capacity in 3 or more availability zones.
- vCPU reservations and limits establish vCPU capacity on a worker node to assign to a container. A vCPU is equivalent to a Kubernetes compute unit. For more information, see Kubernetes [Meaning](https://kubernetes.io/docs/concepts/configuration/manage-compute-resources-container/#meaning-of-cpu) of CPU.
- Memory reservations and limits establish memory capacity on a worker node to assign to a container. Reservations establish a lower bound of CPU or memory and limits establish an upper bound.

The persistent data managed by the product is stored in the etcd cluster used by Kubernetes. Best practices for OpenShift recommend distributing the master nodes of the cluster across three (3) availability zones as well.

<span id="page-13-3"></span>Note: The requirements that are listed are not minimum requirements.

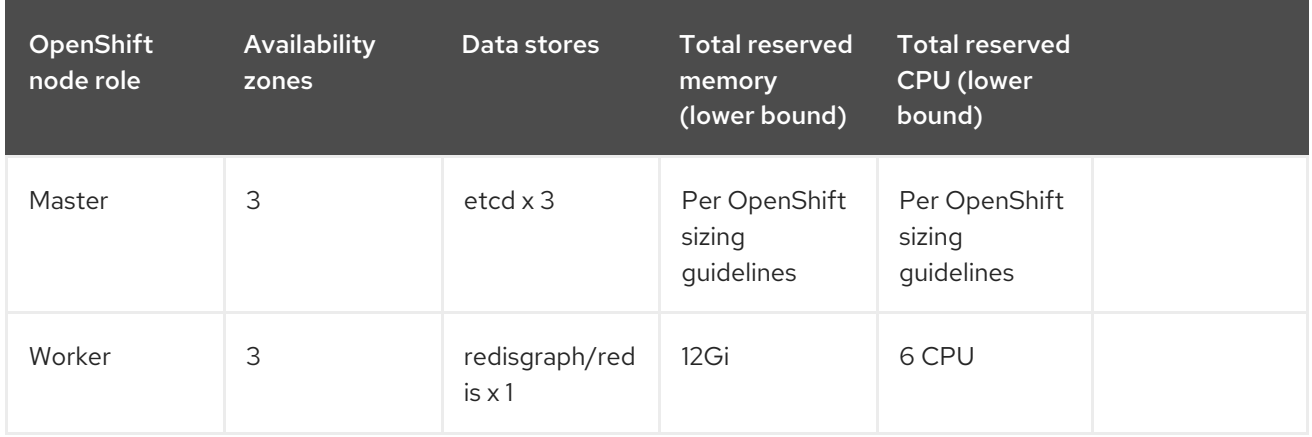

<span id="page-13-0"></span>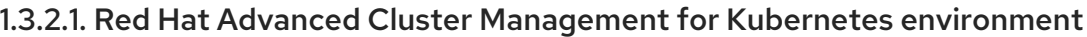

In addition to Red Hat Advanced Cluster Management, the Red Hat OpenShift Container Platform cluster runs additional services to support cluster features. The following node sizes (3 nodes of the types noted in the information that follows, distributed evenly across 3 availability zones) are recommended.

#### <span id="page-13-1"></span>1.3.2.1.1. Settings for creating an OpenShift cluster on Amazon Web Services

See the Amazon Web Services information in the OpenShift Container Platform product [documentation](https://docs.openshift.com/container-platform/4.4/installing/installing_aws/installing-aws-customizations.html#installing-aws-customizations) for more information. Also learn more about [machine](https://aws.amazon.com/ec2/instance-types/m5/) types.

- Node count: 3
- Availability zones: 3
- Instance size: m5.xlarge
	- vCPU: 4
	- o Memory: 16 GB
	- Storage size: 120 GB

#### <span id="page-13-2"></span>1.3.2.1.2. Settings for creating an OpenShift cluster on Google Cloud Platform

See the Google Cloud Platform product [documentation](https://cloud.google.com/docs/quota) for more information about quotas. Also learn more about [machine](https://cloud.google.com/compute/docs/machine-types) types.

- Node count: 3
- Availability zones: 3
- Instance size: N1-standard-4 (0.95-6.5 GB)
	- vCPU: 4
	- Memory: 15 GB
	- Storage size: 120 GB

#### <span id="page-14-0"></span>1.3.2.1.3. Settings for creating an OpenShift cluster on Microsoft Azure

See the following product [documentation](https://docs.openshift.com/container-platform/4.4/installing/installing_azure/installing-azure-account.html) for more details.

- Node count: 3
- Availability zones: 3
- Instance size: Standard D4 v3
	- o vCPU: 4
	- Memory: 16 GB
	- Storage size: 120 GB

#### <span id="page-14-1"></span>1.3.2.1.4. Settings for creating an OpenShift cluster on VMware vSphere

See the following product [documentation](https://docs.openshift.com/container-platform/4.5/installing/installing_vsphere/installing-vsphere-installer-provisioned.html) for more details.

- Cores per socket: 1
- CPUs: 2
- Memory: 8 GB
- Storage size: 120 GB

#### <span id="page-14-2"></span>1.3.2.1.5. Settings for creating an OpenShift cluster on bare metal

See the following product [documentation](https://docs.openshift.com/container-platform/4.4/installing/installing_bare_metal/installing-bare-metal.html) for more details.

- CPUs: 6 (minimum)
- Memory: 16 GB (minimum)
- Storage size: 50 GB (minimum)

# <span id="page-14-3"></span>1.4. INSTALLING WHILE CONNECTED ONLINE

Red Hat Advanced Cluster Management for Kubernetes is installed using an operator that deploys all of the required components.

## <span id="page-14-4"></span>1.4.1. Prerequisites

You must meet the following requirements before you install Red Hat Advanced Cluster Management:

- Your Red Hat OpenShift Container Platform must have access to the Red Hat Advanced Cluster Management operator in the OperatorHub catalog.
- OpenShift Container Platform version 4.3, or later, must be deployed in your environment, and you must be logged into it with the CLI. See the OpenShift Container Platform version 4.4 documentation, OpenShift version 4.5 [documentation,](https://docs.openshift.com/container-platform/4.4/welcome/index.html) or OpenShift version 4.6 [documentation.](https://docs.openshift.com/container-platform/4.6/welcome/index.html)
- Your OpenShift Container Platform command line interface (CLI) must be version 4.3, or later, and configured to run **oc** commands. See [Getting](https://docs.openshift.com/container-platform/4.3/cli_reference/openshift_cli/getting-started-cli.html) started with the CLI for information about installing and configuring the OpenShift Container Platform CLI.
- Your OpenShift Container Platform permissions must allow you to create a namespace.
- You must have an Internet connection to access the dependencies for the operator.

# <span id="page-15-0"></span>1.4.2. Installing from the OperatorHub

Installing by using the OperatorHub that is provided with OpenShift Container Platform is the easiest way to install Red Hat Advanced Cluster Management.

- 1. In your OpenShift Container Platform navigation, select Operators > OperatorHub to access the list of available operators.
- 2. Find and select the *Advanced Cluster Management for Kubernetes* operator.
- 3. On the *Operator subscription* page, select the options for your installation:
	- Namespace: Red Hat Advanced Cluster Management must be installed in its own namespace, or project. The default value is that the installation process creates a namespace titled **open-cluster-management**, and installs in that namespace. If there is already a namespace named **open-cluster-management**, you cannot complete the installation with that option. In that case, you must select the option to install to an existing namespace and select it from the list.

Important: A **ServiceAccount** with a **ClusterRoleBinding** automatically gives cluster administrator privileges to Red Hat Advanced Cluster Management and to any user credentials with access to the namespace where you install Red Hat Advanced Cluster Management. The installation also creates a namespace called **local-cluster** that is reserved for the hub cluster when it is managed by itself. There cannot be an existing namespace called **local-cluster**. For security reasons, do not give anyone access to the **local-cluster** namespace who does not already have cluster-administrator access.

- Channel: The channel that you select corresponds to the release that you are installing. When you select the channel, it installs the identified release and establishes that the future z-stream updates within that release are obtained.
- Approval strategy: The approval strategy identifies the human interaction that is required for applying updates to the channel or release to which you subscribed. If you select Automatic updates, any updates within that release are automatically applied. If you have concerns about when the updates are applied, you can select Manual, and receive a notification when an update is available.

Note: Automatic upgrades do not span across major releases, for example, 2.0 to 2.1. To upgrade to the next major release, you must return to the OperatorHub page and select a new channel for the more current release.

- 4. Select Subscribe to apply your changes and create the operator.
- 5. If you plan to import Kubernetes clusters that were not created by OpenShift Container Platform or Red Hat Advanced Cluster Management, create a secret that contains your OpenShift Container Platform pull secret to access the entitled content from the distribution registry. Secret requirements for OpenShift Container Platform clusters are automatically resolved by OpenShift Container Platform and Red Hat Advanced Cluster Management, so you do not have to create the secret if you are not importing other types of Kubernetes clusters to be managed.
- a. Copy your OpenShift Container Platform pull secret from [cloud.redhat.com/openshift/install/pull-secret](https://cloud.redhat.com/openshift/install/pull-secret) by selecting Copy pull secret. You will use the content of this pull secret in a step later in this procedure. Your OpenShift Container Platform pull secret is associated with your Red Hat Customer Portal ID, and is the same across all Kubernetes providers.
- b. In the OpenShift Container Platform console navigation, select Workloads > Secrets.
- c. Select Create > Image Pull Secret.
- d. Enter a name for your secret.
- e. Select Upload Configuration File as the authentication type.
- f. In the *Configuration file* field, paste the pull secret that you copied from **cloud.redhat.com**.
- g. Select Create to create the secret.
- 6. Create the *MultiClusterHub* custom resource.
	- a. In the OpenShift Container Platform console navigation, select Installed Operators > Advanced Cluster Management for Kubernetes.
	- b. Select the MultiClusterHub tab.
	- c. Select Create MultiClusterHub.
	- d. Update the default values in the **.yaml** file, according to your needs.
		- The following example shows the default template if you did not create an image pull secret:

```
apiVersion: operator.open-cluster-management.io/v1
kind: MultiClusterHub
metadata:
 name: multiclusterhub
 namespace: <namespace>
```
Confirm that the *namespace* is your project namespace.

The following example shows the default template if you created an image pull secret:

```
apiVersion: operator.open-cluster-management.io/v1
kind: MultiClusterHub
metadata:
 name: multiclusterhub
 namespace: <namespace>
spec:
 imagePullSecret: <secret>
```
Replace *secret* with the name of the pull secret that you created. Confirm that the *namespace* is your project namespace.

Important: The **local-cluster** namespace is used for the imported self-managed hub cluster. You must not have a local-cluster namespace on your cluster prior to installing. After the **local-cluster** namespace is created for the hub cluster, anyone who has

<span id="page-17-1"></span>access to the **local-cluster** namespace is automatically granted *cluster administrator* access. For security reasons, do not give anyone access to the **local-cluster** namespace who does not already have cluster-administrator access.

e. Optional: Disable hub self management, if necessary. By default, the hub cluster is automatically imported and managed by itself, like any other cluster. If you do not want the hub cluster to manage itself, then change the setting for **disableHubSelfManagement** from **false** to **true**. If the setting is not included in the **.yaml** file that defines the custom resource, add it as shown in the example of the previous step. The following example shows the default template to use if you want to disable the hub self-management feature:

apiVersion: operator.open-cluster-management.io/v1 kind: MultiClusterHub metadata: name: multiclusterhub namespace: <namespace> spec: disableHubSelfManagement: true

Replace *namespace* with the name of your project namespace.

7. Select Create to initialize the custom resource. It can take up to 10 minutes for the hub to build and start.

After the hub is created, the status for the operator is *Running* on the *Installed Operators* page.

- 8. Access the console for the hub.
	- a. In the OpenShift Container Platform console navigation, select Networking > Routes.
	- b. View the URL for your hub in the list, and navigate to it to access the console for your hub.

If you are reinstalling Red Hat Advanced Cluster Management and the pods do not start, see [Troubleshooting](../troubleshooting#troubleshooting-reinstallation-failure) reinstallation failure for steps to work around this problem.

# <span id="page-17-0"></span>1.4.3. Installing from the CLI

1. Create a hub cluster namespace where the operator requirements are contained:

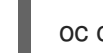

oc create namespace <namespace>

Replace *namespace* with a name for your hub cluster namespace. Note: The value for *namespace* might be referred to as *Project* in the Red Hat OpenShift Container Platform environment.

Important: A **ServiceAccount** with a **ClusterRoleBinding** automatically gives cluster administrator privileges to Red Hat Advanced Cluster Management and to any user credentials with access to the namespace where you install Red Hat Advanced Cluster Management. The installation also creates a namespace called **local-cluster** that is reserved for the hub cluster when it is managed by itself. There cannot be an existing namespace called **local-cluster**. For security reasons, do not give anyone access to the **local-cluster** namespace who does not already have cluster-administrator access.

2. Switch your project namespace to the one that you created:

oc project <namespace>

Replace *namespace* with the name of the hub cluster namespace that you created in step 1.

- 3. If you plan to import Kubernetes clusters that were not created by OpenShift Container Platform or Red Hat Advanced Cluster Management, generate a secret that contains your OpenShift Container Platform pull secret information to access the entitled content from the distribution registry. The secret requirements for OpenShift Container Platform clusters are automatically resolved by OpenShift Container Platform and Red Hat Advanced Cluster Management, so you do not have to create the secret if you are not importing other types of Kubernetes clusters to be managed. Important: These secrets are namespace-specific, so make sure that you are in the namespace that you created in step 1.
	- a. Download your OpenShift Container Platform pull secret file from [cloud.redhat.com/openshift/install/pull-secret](https://cloud.redhat.com/openshift/install/pull-secret) by selecting Download pull secret Your OpenShift Container Platform pull secret is associated with your Red Hat Customer Portal ID, and is the same across all Kubernetes providers.
	- b. Run the following command to create your secret:

oc create secret generic <secret> -n <namespace> --from-file=.dockerconfigison=<pathto-pull-secret> --type=kubernetes.io/dockerconfigjson

Replace *secret* with the name of the secret that you want to create. Replace *namespace* with your project namespace. Replace *path-to-pull-secret* with the path to your OpenShift Container Platform pull secret that you downloaded.

- 4. Create an operator group. Each namespace can have only one operator group.
	- a. Create a **.yaml** file that defines the operator group. Your file should look similar to the following example:

apiVersion: operators.coreos.com/v1 kind: OperatorGroup metadata: name: <default> spec: targetNamespaces: - <namespace>

Replace *default* with the name of your operator group. Replace *namespace* with the name of your project namespace.

b. Apply the file that you created to define the operator group:

oc apply -f local/<operator-group>.yaml

Replace *operator-group* with the name of the operator group **.yaml** file that you created.

#### 5. Apply the subscription.

a. Create a **.yaml** file that defines the subscription. Your file should look similar to the following example:

apiVersion: operators.coreos.com/v1alpha1 kind: Subscription metadata: name: acm-operator-subscription

spec:

sourceNamespace: openshift-marketplace source: redhat-operators channel: release-2.1 installPlanApproval: Automatic name: advanced-cluster-management

b. Apply the subscription:

oc apply -f local/<subscription>.yaml

Replace *subscription* with the name of the subscription file that you created.

- 6. Apply the MultiClusterHub custom resource.
	- a. Create a **.yaml** file that defines the custom resource.
		- Your default template should look similar to the following example, if you did not create a pull secret:

apiVersion: operator.open-cluster-management.io/v1 kind: MultiClusterHub metadata: name: multiclusterhub namespace: <namespace>

Replace *namespace* with the name of your project namespace.

Your default template should look similar to the following example, if you created a pull secret:

```
apiVersion: operator.open-cluster-management.io/v1
kind: MultiClusterHub
metadata:
 name: multiclusterhub
 namespace: <namespace>
spec:
 imagePullSecret: <secret>
```
Replace *namespace* with the name of your project namespace.

Replace *secret* with the name of your pull secret.

b. Optional: Disable hub self management, if necessary. By default, the hub cluster is automatically imported and managed by itself, like any other cluster. If you do not want the hub cluster to manage itself, then change the setting for **disableHubSelfManagement** from **false** to **true**. Your default template should look similar to the following example, if you created a pull secret and are enabling the **disableHubSelfManagement** feature:

apiVersion: operator.open-cluster-management.io/v1 kind: MultiClusterHub metadata: name: multiclusterhub namespace: <namespace>

spec: imagePullSecret: <secret> disableHubSelfManagement: true

Replace *namespace* with the name of your project namespace.

Replace *secret* with the name of your pull secret.

c. Apply the custom resource:

oc apply -f local/<custom-resource>.yaml

Replace *custom-resource* with the name of your custom resource file.

Important: The **local-cluster** namespace is used for the imported self-managed hub cluster. You must not have a local-cluster namespace on your cluster prior to installing. After the **local-cluster** namespace is created for the hub cluster, anyone who has access to the **local-cluster** namespace is automatically granted *cluster administrator* access. For security reasons, do not give anyone access to the **local-cluster** namespace who does not already have cluster-administrator access.

If this step fails with the following error, the resources are still being created and applied:

error: unable to recognize "./mch.yaml": no matches for kind "MultiClusterHub" in version "operator.open-cluster-management.io/v1"

Run the command again in a few minutes when the resources are created.

7. It can take up to 10 minutes for the **MultiClusterHub** custom resource status to show as **Running** in the *status.phase* field after you run the following command:

oc get mch -o=jsonpath='{.items[0].status.phase}'

8. After the status is **Running**, view the list of routes to find your route:

oc get routes

If you are reinstalling Red Hat Advanced Cluster Management and the pods do not start, see [Troubleshooting](../troubleshooting#troubleshooting-reinstallation-failure) reinstallation failure for steps to work around this problem.

# <span id="page-20-0"></span>1.5. INSTALL ON DISCONNECTED NETWORKS

You might need to install Red Hat Advanced Cluster Management for Kubernetes on Red Hat OpenShift Clusters that are not connected to the Internet. The procedure to install on a disconnected hub requires some of the same steps as the connected installation. You must download copies of the packages in order to access them during the installation, rather than accessing them directly from the network during the installation.

## <span id="page-20-1"></span>1.5.1. Prerequisites for a disconnected installation

You must meet the following requirements before you install Red Hat Advanced Cluster Management for Kubernetes:

• Red Hat OpenShift Container Platform version 4.3, or later, must be deployed in your

environment, and you must be logged into it with the command line interface (CLI). Note: For managing bare metal clusters, you must have OpenShift Container Platform version 4.5, or later. See the OpenShift version 4.3 [documentation](https://docs.openshift.com/container-platform/4.3/welcome/index.html), OpenShift version 4.4 [documentation,](https://docs.openshift.com/container-platform/4.4/welcome/index.html) or OpenShift version 4.5 [documentation](https://docs.openshift.com/container-platform/4.5/welcome/index.html).

- Your Red Hat OpenShift Container Platform CLI must be version 4.3, or later, and configured to run **oc** commands. See [Getting](https://docs.openshift.com/container-platform/4.3/cli_reference/openshift_cli/getting-started-cli.html) started with the CLI for information about installing and configuring the Red Hat OpenShift CLI.
- Your Red Hat OpenShift Container Platform permissions must allow you to create a namespace.
- You must have a workstation with Internet connection to download the dependencies for the operator.

# <span id="page-21-0"></span>1.5.2. Installing in a disconnected environment

Follow these steps to install Red Hat Advanced Cluster Management in a disconnected environment:

1. Create a mirror registry, if necessary. If you do not already have a mirror registry, create one by completing the procedure in the Creating a mirror registry for [installation](https://docs.openshift.com/container-platform/4.4/installing/install_config/installing-restricted-networks-preparations.html#installing-restricted-networks-preparations) in a restricted network topic of the Red Hat OpenShift Container Platform documentation.

If you already have a mirror registry, you can configure and use your existing one.

- 2. Bare metal only: Provide the certificate information for the disconnected registry in your **installconfig.yaml** file. To access the image in a protected disconnected registry, you must provide the certificate information so Red Hat Advanced Cluster Management can access the registry.
	- a. Copy the certificate information from the registry.
	- b. Open the **install-config.yaml** file in an editor.
	- c. Find the entry for **additionalTrustBundle: |**.
	- d. Add the certificate information after the **additionalTrustBundle** line. The resulting content should look similar to the following example:

additionalTrustBundle: | -----BEGIN CERTIFICATE---- certificate\_content -----END CERTIFICATE---- sshKey: >-

- e. Save the **install-config.yaml** file.
- 3. Create a YAML file that contains the **ImageContentSourcePolicy** with the name **rhacmpolicy.yaml** . Important: If you modify this on a running cluster, it causes a rolling restart of all nodes.

apiVersion: operator.openshift.io/v1alpha1 kind: ImageContentSourcePolicy metadata: name: rhacm-repo spec: repositoryDigestMirrors:

- mirrors: - mirror.registry.com:5000/rhacm2 source: registry.redhat.io/rhacm2

4. Apply the ImageContentSourcePolicy file by entering the following command:

oc apply -f rhacm-policy.yaml

- 5. Enable the disconnected Operator Lifecycle Manager (OLM) Red Hat Operators and Community Operators. Red Hat Advanced Cluster Management is included in the OLM Red Hat Operator catalog.
- 6. Configure the disconnected OLM for the Red Hat Operator catalog. Follow the steps in the Using Operator Lifecycle Manager on [restricted](https://docs.openshift.com/container-platform/4.5/operators/admin/olm-restricted-networks.html) networks topic of the Red Hat OpenShift Container Platform documentation.
- 7. Now that you have the image in the disconnected OLM, continue to install Advanced Cluster [Management](#page-17-1) for Kubernetes from the OLM catalog. See the steps in Installing while connected online for the required steps.

# <span id="page-22-0"></span>1.6. UPGRADING BY USING THE OPERATOR

You control your Red Hat Advanced Cluster Management for Kubernetes upgrades by using the operator subscription settings in the Red Hat OpenShift Container Platform console. When you initially deploy Red Hat Advanced Cluster Management by using the operator, you make the following selections:

- Channel Corresponds to the version of the product that you are installing. The initial channel setting is often the most current channel that was available at the time of installation.
- Approval Specifies whether approval is required for updates within the channel, or if they are done automatically. If set to **Automatic**, then minor release updates in the selected channel are deployed without administrator intervention. If the **Manual** setting is selected, then each update to the minor release within the channel requires an administrator to approve the update.

You also use those settings when you upgrade Red Hat Advanced Cluster Management by using the operator.

Required access: OpenShift Container Platform administrator

Complete the following steps to upgrade your operator:

- 1. Log in to your OpenShift Container Platform operator hub.
- 2. In the OpenShift Container Platform navigation, select Operators > Installed operators.
- 3. Select the Red Hat Advanced Cluster Management for Kubernetesoperator.
- 4. Select the *Subscription* tab to edit the subscription settings.
- 5. Ensure that the *Upgrade Status* is labeled *Up to date*. This status indicates that the operator is at the latest level that is available in the selected channel. If the *Upgrade Status* indicates that there is an upgrade pending, complete the following steps to update it to the latest minor release that is available in the channel:
	- a. Click the Manual setting in the *Approval* field to edit the value.
- b. Select **Automatic** to enable automatic updates.
- c. Select Save to commit your change.
- d. Wait for the automatic updates to be applied to the operator. The updates automatically add the required updates to the latest version in the selected channel. When all of the updated updates are complete, the *Upgrade Status* field indicates Up to date. Tip: It can take up to 10 minutes for the MultiClusterHub custom resource to finish upgrading. You can check whether the upgrade is still in process by entering the following command:

## oc get mch

While it is upgrading, the **Status** field shows **Updating**. After upgrading is complete, the **Status** field shows **Running**.

- 6. Now that the *Upgrade Status* is Up to date, click the value in the *Channel* field to edit it.
- 7. Select the channel for the next available feature release. You cannot skip channels when upgrading.

Important: You cannot revert back to an earlier version after upgrading to a later version in the channel selection. You must uninstall the operator and reinstall it with the earlier version to use a previous version.

- 8. Select Save to save your changes.
- 9. Wait for the automatic upgrade to complete. After the upgrade to the next feature release completes, the updates to the latest patch releases within the channel are deployed. Tip: It can take up to 10 minutes for the MultiClusterHub custom resource to finish upgrading. You can check whether the upgrade is still in process by entering the following command:

## oc get mch

While it is upgrading, the **Status** field shows **Updating**. After upgrading is complete, the **Status** field shows **Running**.

- 10. If you have to upgrade to a later feature release, repeat steps 7-9 until your operator is at the latest level of the desired channel. Make sure that all of the patch releases are deployed for your final channel.
- 11. Optional: You can set your *Approval* setting to Manual, if you want your future updates within the channel to require manual approvals.

Red Hat Advanced Cluster Management is running at the latest version of the selected channel.

For more information about upgrading your operator, see Adding [operators](https://access.redhat.com/documentation/en-us/openshift_container_platform/4.4/html/operators/olm-adding-operators-to-a-cluster) to a cluster .

# <span id="page-23-0"></span>1.7. UPGRADING OPENSHIFT CONTAINER PLATFORM

You can upgrade the version of Red Hat OpenShift Container Platform that hosts your Red Hat Advanced Cluster Management for Kubernetes hub cluster. Back up your data before initiating any cluster-wide upgrade.

During the upgrade of the OpenShift Container Platform version, the Red Hat Advanced Cluster Management web console might show brief periods when pages or data are unavailable. Indicators can include HTTP 500 (Internal Server Error), HTTP 504 (Gateway Timeout Error), or errors that data that was previously available is not available. This is a normal part of the upgrade, and no data is lost when this occurs. The availability is eventually restored.

The search index is also rebuilt during this upgrade, so any queries that are submitted during the upgrade might be incomplete.

The following table contains some noted observations from an upgrade from OpenShift Container Platform version 4.4.3 to 4.4.10:

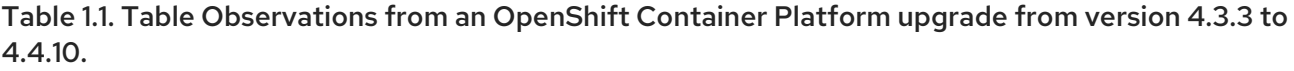

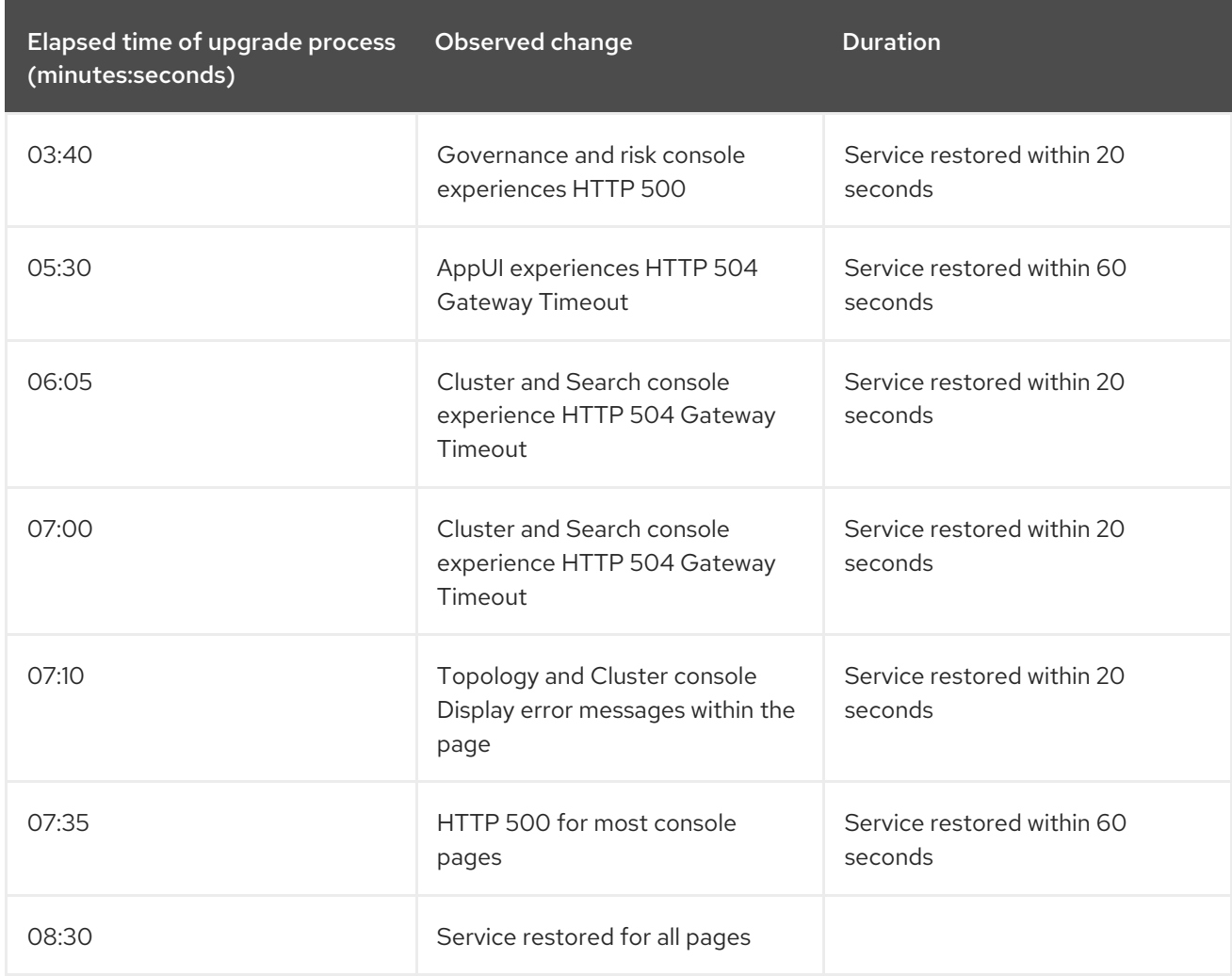

# <span id="page-24-0"></span>1.8. UNINSTALLING

When you uninstall Red Hat Advanced Cluster Management for Kubernetes, there are two different levels of the process.

The first level is a custom resource removal. It is the most basic type of uninstallation that removes the custom resource of the MultiClusterHub instance, but leaves other required components. This level of uninstallation is helpful if you plan another installation that uses the same settings and components of the one that you are removing. Your time to install the next version is reduced when you have all of the other components already installed.

The second level is a more complete uninstallation, except for a few items, like custom resource definitions. This adds the removal of other required components and settings to the items that are removed. When you continue with this step, it removes all of the components and subscriptions that were not removed with the custom resource removal. If you complete this level of uninstallation, you must reinstall the operator before reinstalling the custom resource.

Important: Before you uninstall the Red Hat Advanced Cluster Management hub cluster, you must detach all of the clusters that are managed by that hub cluster. See, [Troubleshooting](../troubleshooting) failed uninstallation because resources exist for the work around.

# <span id="page-25-0"></span>1.8.1. Removing a MultiClusterHub instance by using commands

- 1. Disable and remove the MultiClusterObservability custom resource, if it is running.
	- a. Log in to your hub cluster.
	- b. Delete the MultiClusterObservability custom resource by entering the following command:

oc delete mco observability

When you delete the resource, the pods in the **open-cluster-management-observability** namespace on Red Hat Advanced Cluster Management hub cluster, and the pods in **opencluster-management-addon-observability** namespace on all managed clusters are removed.

Important: Your object storage is not affected after you remove the observability service.

2. Change to your project namespace by entering the following command:

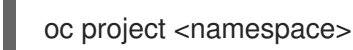

Replace *namespace* with the name of your project namespace.

3. Enter the following command to remove the **MultiClusterHub** custom resource:

oc delete multiclusterhub --all

It might take up to 20 minutes to complete the uninstall process. You can view the progress by entering the following command:

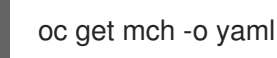

- 4. Remove any remaining artifacts by running the clean-up script.
	- a. Install the Helm CLI binary version 3.2.0, or later, by following the [instructions](https://helm.sh/docs/intro/install/) at Installing Helm.
	- b. Ensure that your OpenShift Container Platform CLI is configured to run **oc** commands. See [Getting](https://docs.openshift.com/container-platform/4.5/cli_reference/openshift_cli/getting-started-cli.html) started with the CLI in the OpenShift Container Platform documentation for more information about how to configure the **oc** commands.
	- c. Copy the following script into a file:

#!/bin/bash ACM\_NAMESPACE=<namespace> oc delete mch --all -n \$ACM\_NAMESPACE helm Is --namespace \$ACM\_NAMESPACE | cut -f 1 | tail -n +2 | xargs -n 1 helm delete - -namespace \$ACM\_NAMESPACE oc delete apiservice v1beta1.webhook.certmanager.k8s.io v1.admission.cluster.opencluster-management.io v1.admission.work.open-cluster-management.io oc delete clusterimageset --all oc delete configmap -n \$ACM\_NAMESPACE cert-manager-controller cert-managercainjector-leader-election cert-manager-cainjector-leader-election-core oc delete consolelink acm-console-link oc delete crd klusterletaddonconfigs.agent.open-cluster-management.io placementbindings.policy.open-cluster-management.io policies.policy.open-clustermanagement.io userpreferences.console.open-cluster-management.io searchservices.search.acm.com oc delete mutatingwebhookconfiguration cert-manager-webhook cert-manager-webhookv1alpha1 oc delete oauthclient multicloudingress oc delete rolebinding -n kube-system cert-manager-webhook-webhook-authenticationreader oc delete scc kui-proxy-scc oc delete validatingwebhookconfiguration cert-manager-webhook cert-managerwebhook-v1alpha1

Replace *namespace* in the script with the name of the namespace where Red Hat Advanced Cluster Management was installed. Ensure that you specify the correct namespace, as the namespace is cleaned out and deleted.

- d. Run the script to remove the artifacts from the previous installation. Tip: If you plan to reinstall a new version and want to keep your other information, you can skip the rest of the steps in this procedure and reinstall.
- 5. Enter the following command to remove all of the related components and subscriptions:

oc delete subs --all

6. Enter the following command to delete the ClusterServiceVersion:

oc delete clusterserviceversion --all

## <span id="page-26-0"></span>1.8.2. Deleting the components by using the console

When you use the Red Hat OpenShift Container Platform console to uninstall, you remove the operator. Complete the following steps to uninstall by using the console:

- 1. In the OpenShift Container Platform console navigation, select Operators > Installed Operators > Advanced Cluster Manager for Kubernetes.
- 2. Remove the MultiClusterObservability custom resource, if installed.
	- a. If the MultiClusterObservability custom resource is installed, select the tab for *MultiClusterObservability*.
	- b. Select the *Options* menu for the MultiClusterObservability custom resource.
	- c. Select Delete MultiClusterObservability.
- 3. Remove the MultiClusterHub custom resource.
	- a. Select the tab for *Multiclusterhub*.

b. Select the *Options* menu for the MultiClusterHub custom resource.

#### c. Select Delete MultiClusterHub.

It might take up to 20 minutes to complete the uninstall process.

4. Run the clean-up script according to the procedure in Removing a [MultiClusterHub](#page-25-0) instance by using commands.

Tip: If you plan to reinstall a new version and want to keep your other information, you can skip the rest of the steps in this procedure and reinstall.

- 5. Navigate to Installed Operators.
- 6. Remove the *{product-short}* operator by selecting the *Options* menu and selecting Uninstall operator.